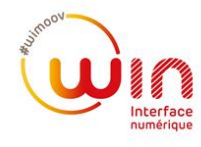

# **[Win] Connexion et Prescription**

# **I. Accéder à son espace prescripteur**

Connectez-vous à l'adresse : <https://admin.wimoov.org/>

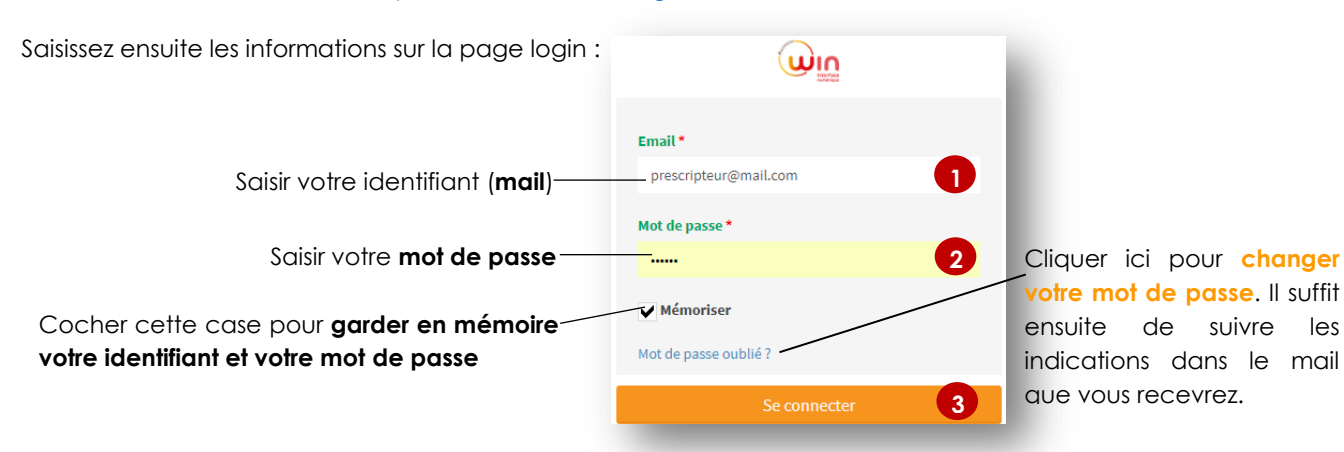

*Après avoir écrit votre identifiant et votre mot de passe, cliquer sur Se connecter.* **1** En cas de problème, vous pouvez contacter votre conseiller(e) Wimoov ou notre hotline : [hotlinewin@wimoov.org.](mailto:hotlinewin@wimoov.org)

# **II. Effectuer une prescription en ligne**

Dans la barre de gauche, **cliquez sur « Utilisateurs »** puis cliquez sur le bouton **« Créer un bénéficiaire »** dans la fenêtre qui s'affiche.

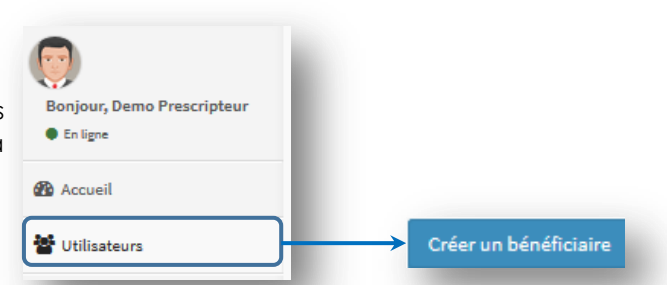

Compléter ensuite le formulaire, en remplissant le plus d'éléments possible afin de faciliter la prise en charge du bénéficiaire et déterminer son éligibilité. **Cela ne prend que quelques minutes.**

## **1. Informations générales**

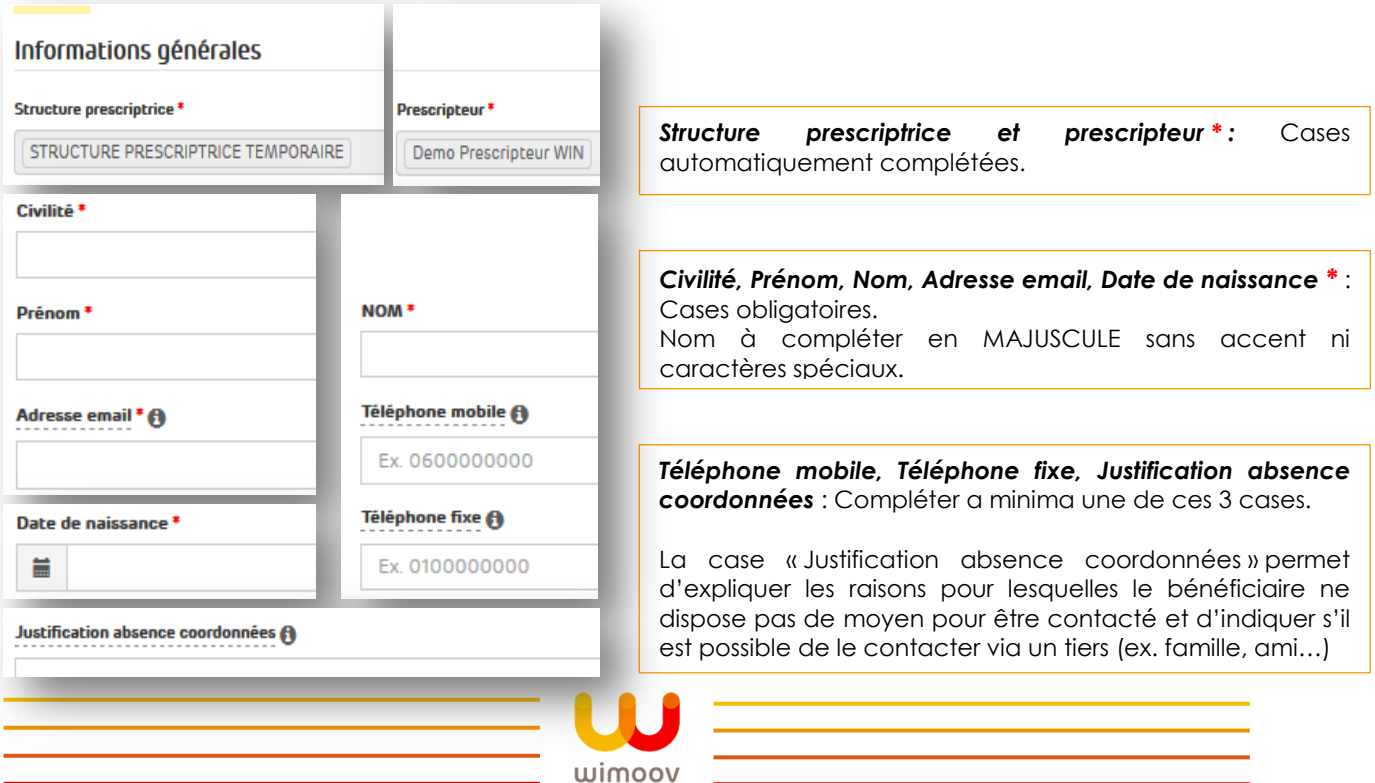

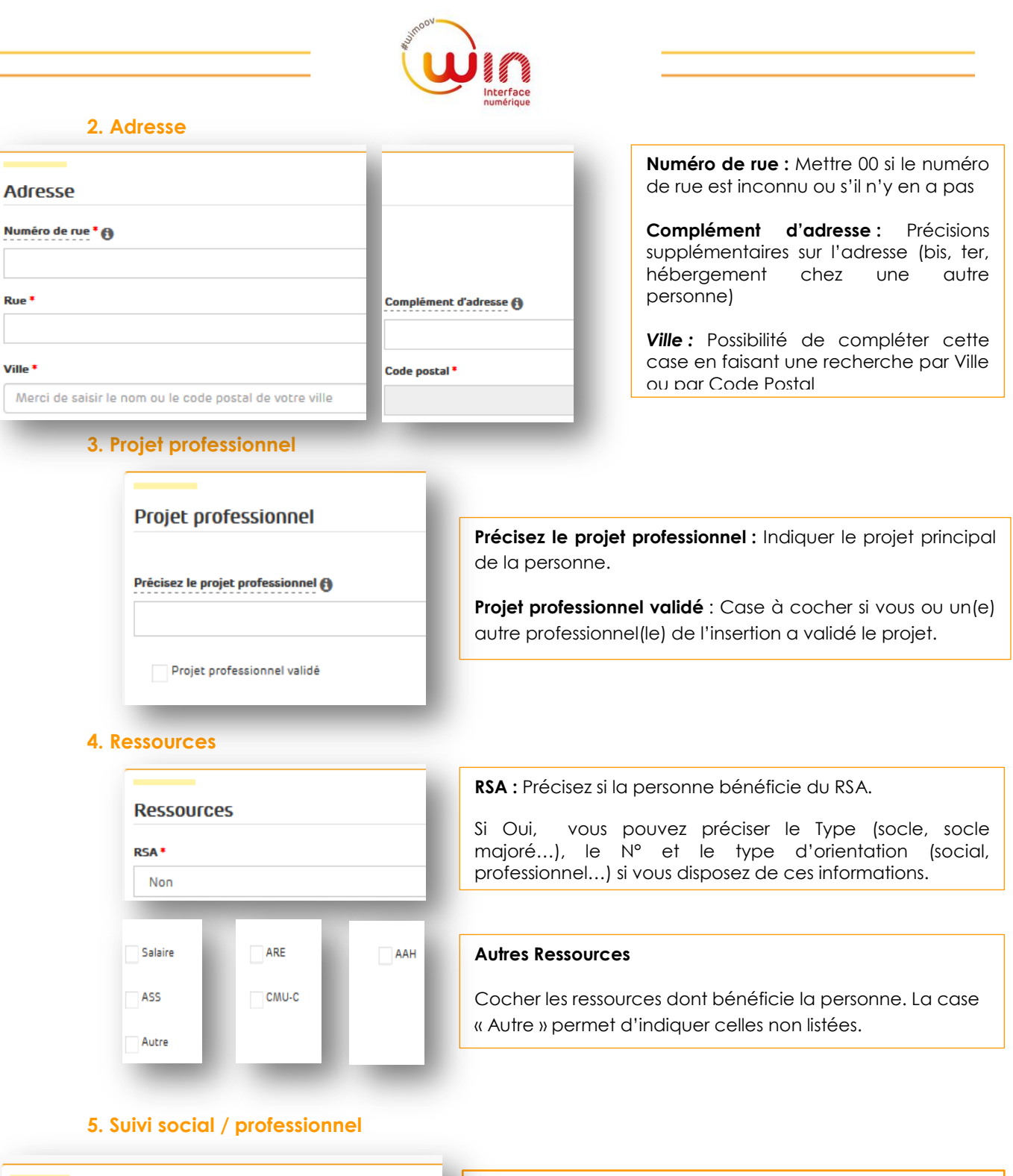

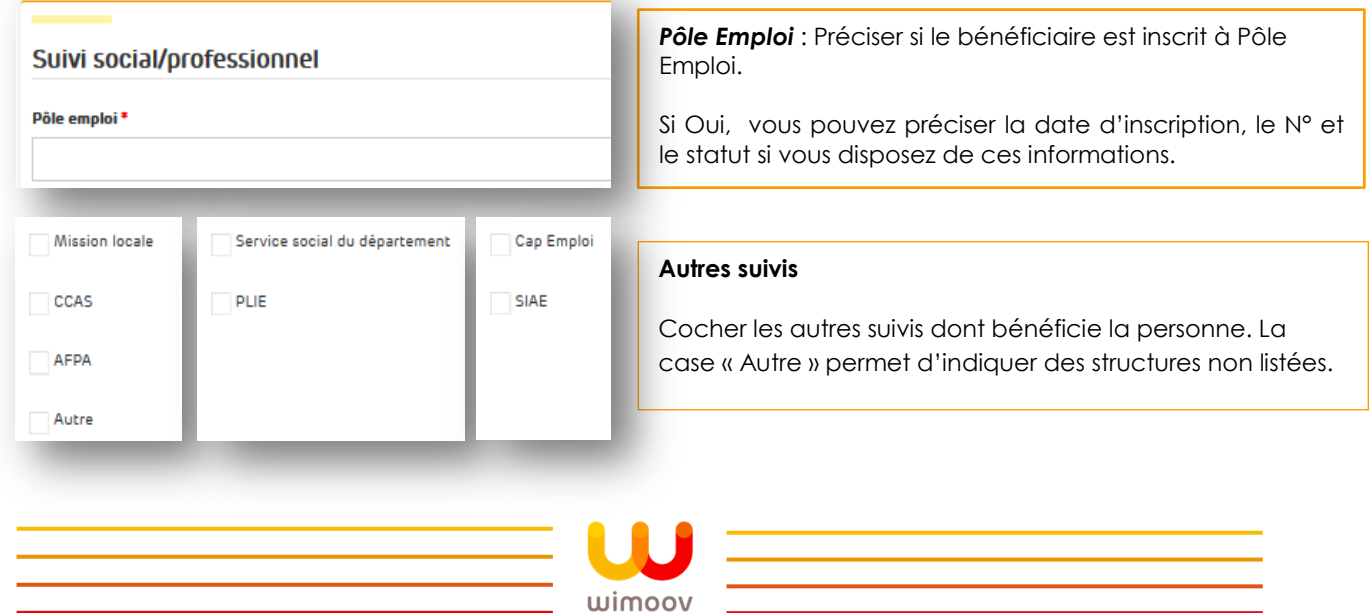

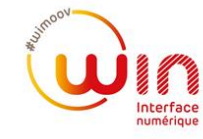

### **6. Précisions sur les besoins ou la situation**

#### *Problématique(s) mobilité identifiée(s)* :

Indiquer les problématiques ou besoins mobilité que vous avez identifiés. Ne pas hésiter à être exhaustif afin de faciliter la compréhension de ces difficultés.

#### *Autres commentaires sur la situation du bénéficiaire :*

Vous pouvez apporter ici des précisions sur la situation du bénéficiaire.

L'accès à certaines plateformes Wimoov implique que vous précisiez ici certains éléments complémentaires sur la situation ou le statut du bénéficiaire afin de déterminer son éligibilité (ex. Situation familiale, niveau de formation…).

Nous vous invitons à contacter vos interlocuteurs Wimoov pour plus d'informations.

#### **7. Pièces justificatives**

Parcourir... Possibilité d'ajouter des pièces jointes en fonction de leur catégorie en cliquant sur

- *Identité :* Pièces justifiant l'identité du bénéficiaire.
- *Adresse :* Pièces justifiant l'adresse du bénéficiaire.
- *Âge* : Pièces justifiant l'âge du bénéficiaire.
- *Statut*-**Recherche d'emploi** : Pièces justifiant l'inscription dans un parcours d'insertion professionnelle.
- *Statut-Activité* : Pièces justifiant une activité emploi ou formation
- *Statut-Autre* : Pièces justifiant le statut du bénéficiaire hors recherche d'emploi ou activité.
- *Autres* : Autres documents ou documents collectés, exemple pour la mise en œuvre de services.

**L'accès à certaines plateformes Wimoov implique que vous fournissiez certaines pièces justificatives** afin de déterminer son éligibilité (ex. Attestation Pôle emploi, Attestation CAF…).

### **8. Choix de la passation du Test**

Une fois le formulaire complété, vous pouvez choisir le mode de passation du Test Mobilité :

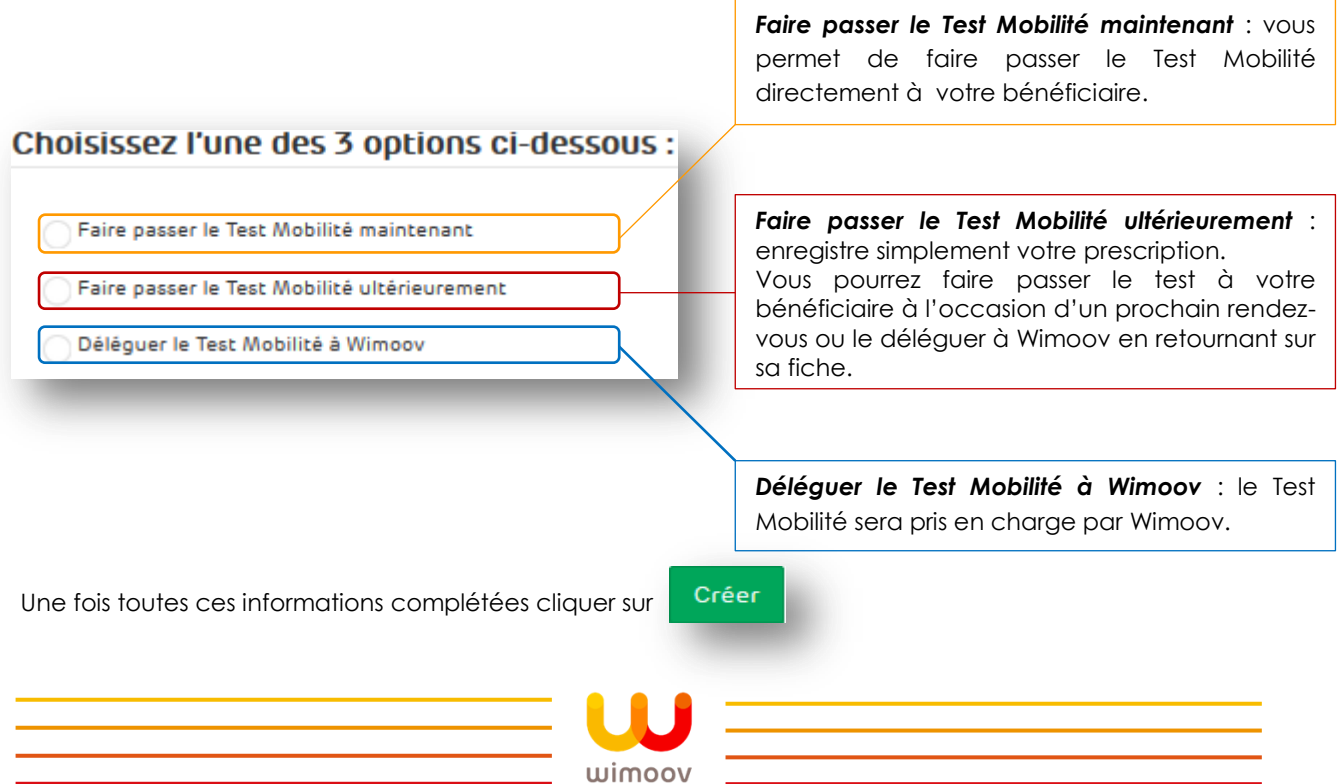